#### **Commonwealth of Pennsylvania**

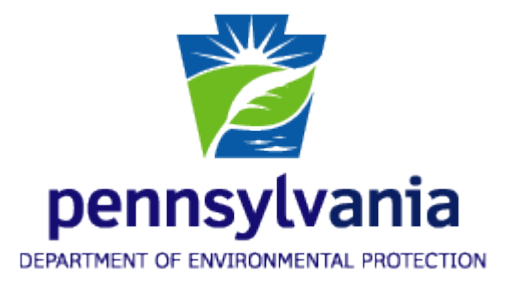

### **Department of Environmental Protection**

#### **Bureau of Information Technology**

### **Bureau of Air Quality**

# **Spreadsheet Reporting Guide for Conventional and Unconventional Natural Gas Pigging Station Emissions Reporting System**

**October 19, 2016**

## **Table of Contents**

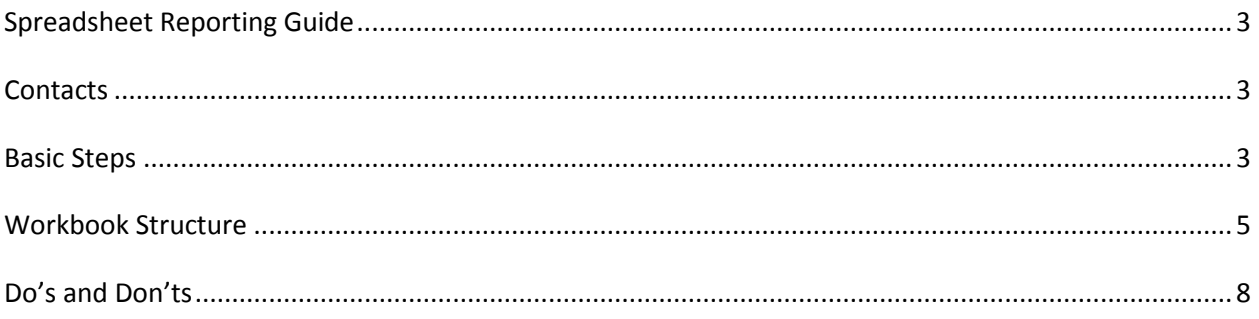

## <span id="page-2-0"></span>**Spreadsheet Reporting Guide**

Using the steps and procedures specified in this document, you can report Oil and Gas Natural Gas Off-Site Pigging Station air emissions by filling out the supplied spreadsheet and emailing it to the Pennsylvania Department of Environmental Protection's (DEP) Bureau of Air Quality. You must use Microsoft Excel 2007 or more recent versions of the spreadsheet.

The *Basic Steps* section of this document outlines the typical procedure that must be followed to both download your spreadsheet and to email the completed spreadsheet to DEP for validation of data and final report submittal.

The *Workbook Structure* section of this document describes the procedures that should be used to validate and accept your data.

The *Do's and Don'ts* section provides guidelines that are essential to understand as you enter your Air Emissions data to the spreadsheet.

## <span id="page-2-1"></span>**Contacts**

Questions related to the emission inventory may be directed to the following:

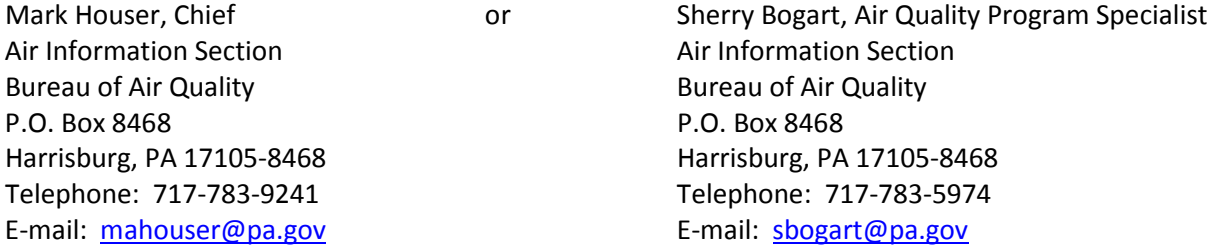

## <span id="page-2-2"></span>**Basic Steps**

- 1. Begin by navigating to the following link and downloading the blank spreadsheet:
- 2. <http://www.dep.pa.gov/Business/Air/BAQ/BusinessTopics/Emission>
- 3. Your browser should present you with a dialog box from which you can save the workbook to the location of your choice on your computer. If your browser allows you to open the workbook directly without saving it to your local computer, **do not open it** because you would only be opening a temporary copy of the workbook. It is also a safe browsing practice to not open such files directly in your web browser. Always save the file to your local computer.
- 4. Open your local copy of the file using Microsoft Excel 2007 or a more recent version. Other spreadsheet products are not compatible with regards to dropdown lists inside the workbook.
- 5. Add data to your workbook according to the procedures listed here in the section titled *Spreadsheet Procedures and Tool Tips* located at each cell of workbook. Save your workbook file locally on your computer.
- 6. When ready to email your completed Air Emissions spreadsheet to the DEP, email the spreadsheet to the following address:

 **[RA-EPUnconventionalMidstream@pa.gov](mailto:RA-EPUnconventionalMidstream@pa.gov)**

## <span id="page-4-0"></span>**Workbook Structure**

The following fields are present in the pigging worksheet, and their meanings are described:

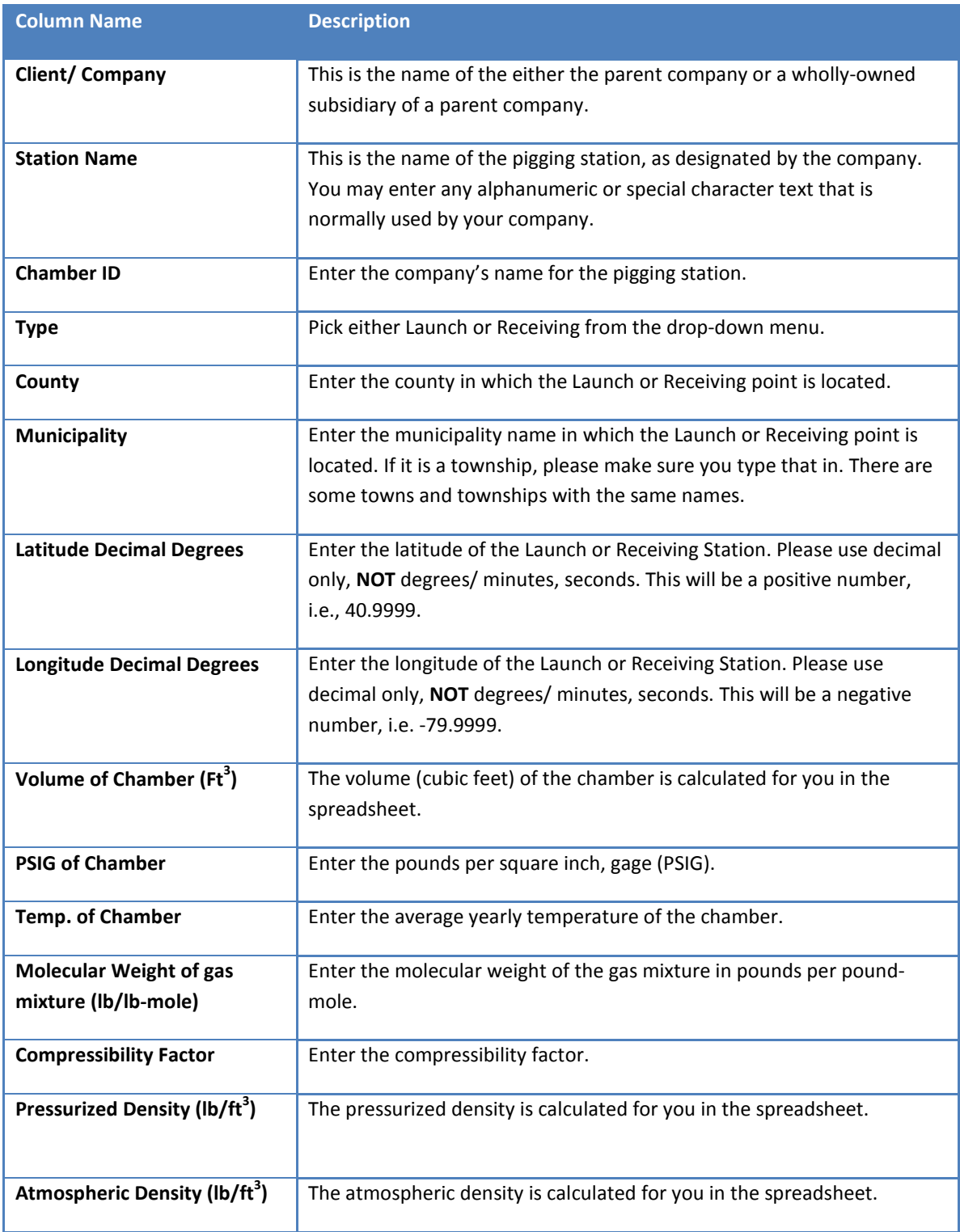

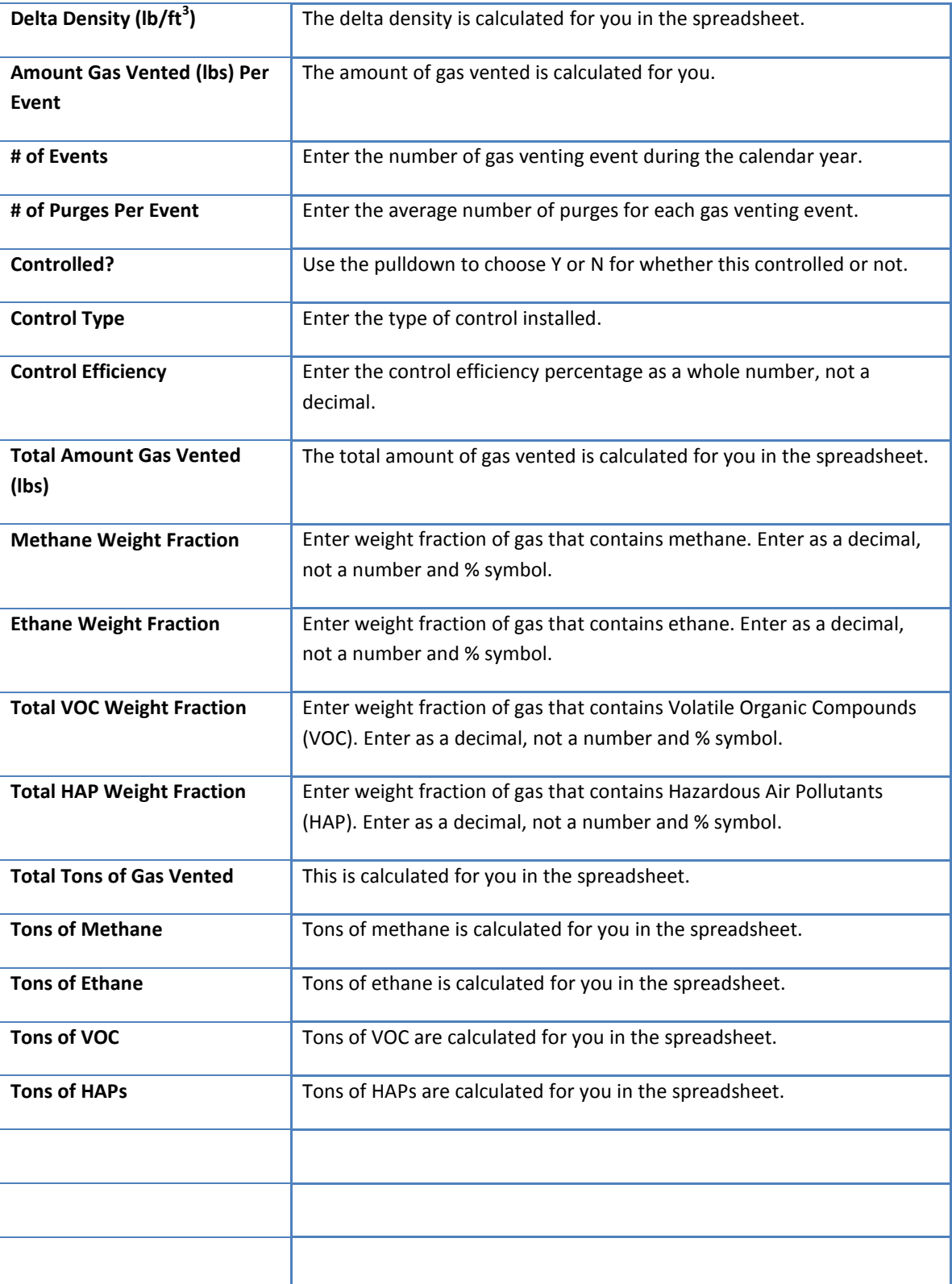

## <span id="page-7-0"></span>**Do's and Don'ts**

- **Do not** add columns or modify column headers in any worksheet.
- **Do not** add data anywhere outside the provided columns. It will be ignored.
- **Do not** expect Microsoft Excel to validate your data when you copy and paste cell values from one worksheet to another. The product does not support data validations on copy/paste operations.
- **Do not** use Microsoft Excel standard copy/paste. If you do so, you will lose all local validations and dropdown list values. Instead, **do** use copy/paste values. This is represented (in Microsoft

Excel 2010) as the paste icon with a simple 123 symbol on a clipboard, as in: See the Paste Values section:

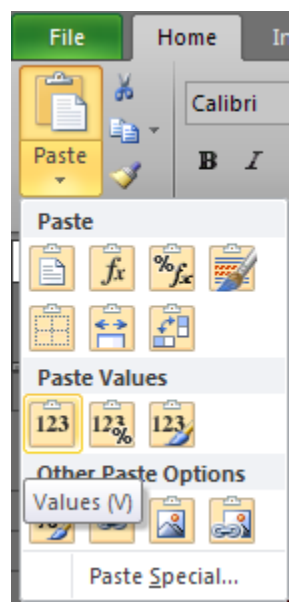

- **Do not** edit your workbook using multiple versions of Microsoft Excel. If you begin editing using Excel 2010, for instance, do not later try to use it in an earlier version such as Excel 2007. The versions are not compatible.
- **Do** use either Microsoft Excel 2010 for Windows (recommended) or Microsoft Excel 2007 for Windows. Those are the only versions for which the workbook export/import has been tested. Earlier versions will not work. Versions for other operating systems and spreadsheet products other than Microsoft Excel are not supported as they are not compatible with the data validations that have been built into your workbook.